# **MID-e | Configurações no Linx POS Manager**

## **CONCEITO**

No Linx POS Manager, módulo Configurações/MID-e Client, configure os campos das seções Ambiente, NFC-e (somente para ambientes que emitam também esse tipo de documento), e CF-e-SAT.

### IMPORTANTE

Ressaltamos que essas informações podem ser configuradas nessa opção ou na Retaguarda, por meio do Módulo Parâmetros, **tela 014005,** de acordo com a opção da empresa usuária Linx. Na sincronização entre Loja e Retaguarda pelo Datasync, os dados serão unificados.

#### PASSO A PASSO

Para efetuar configurações do MID-e:

- Acesse o **Linx POS Manager**, na sequência, clique em **Configurações > MID-e**;
- Será apresentada a tela de configuração;
- Altere as marcações conforme desejar;
- Ao clicar no botão **Sair**, o sistema apresentará uma tela informando os parâmetros alterados;
- Se clicar no botão **Voltar**, as alterações **não** serão salvas;
- Caso tenha certeza das alterações, clique em **OK**.

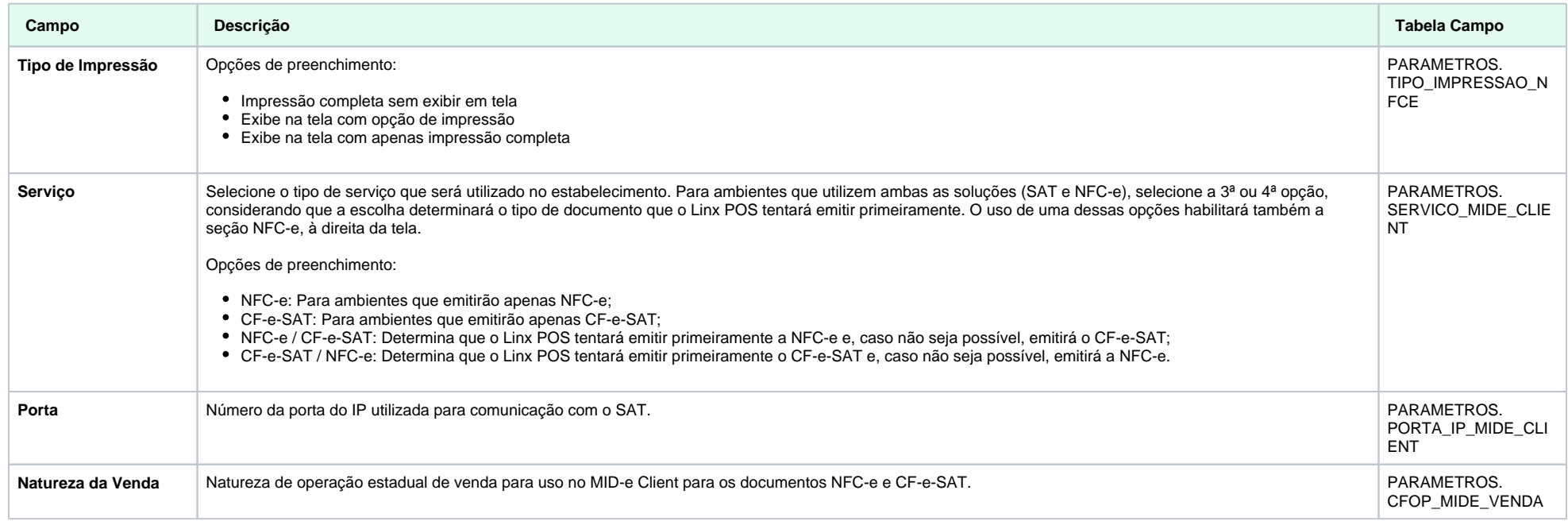

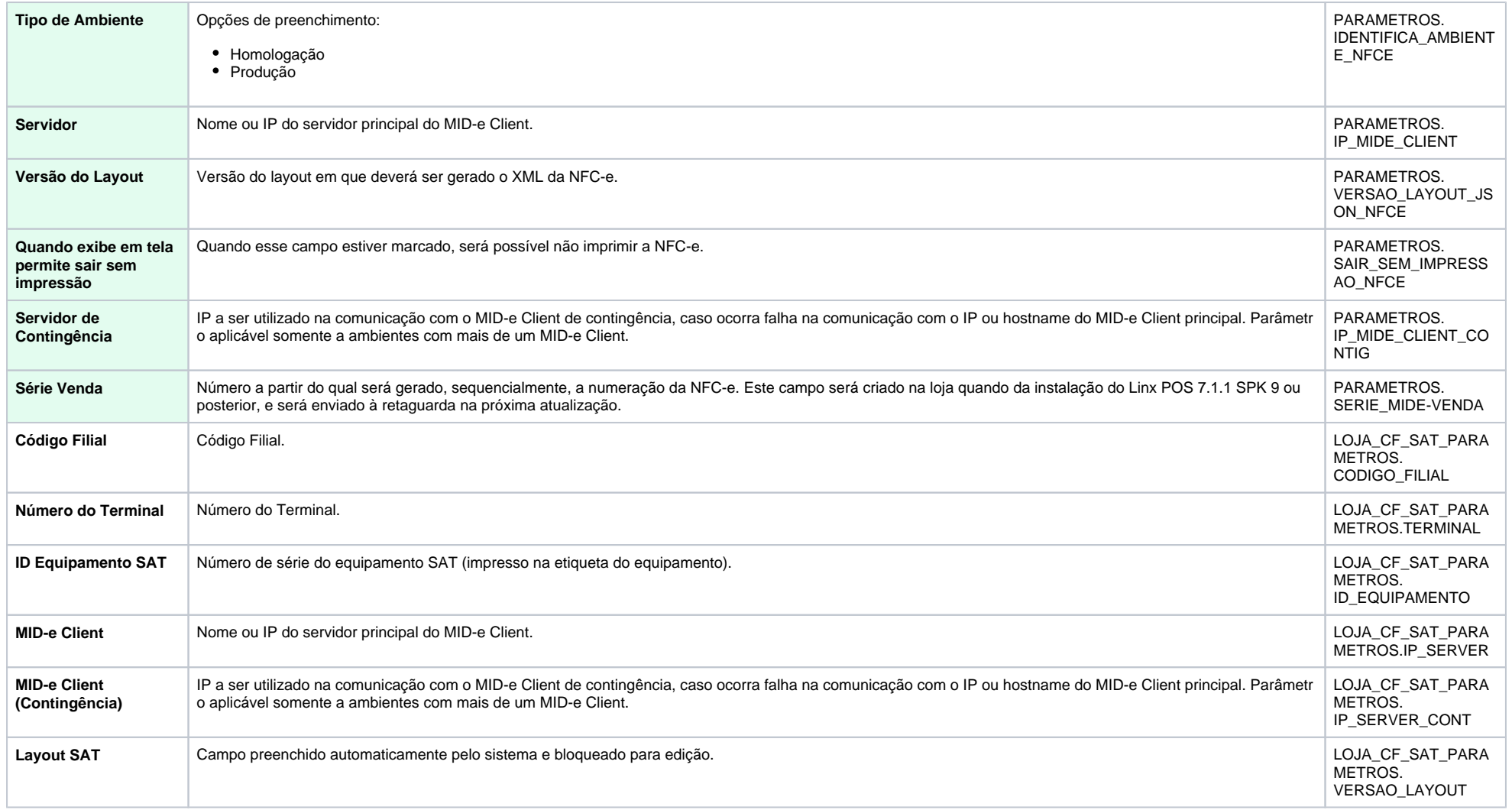

### RESSALVAS

- A seção NFC-e só estará disponível para ambientes que indiquem, no campo **Serviço**, uma opção que utilize NFC-e.
- A seção de CF-e S@T dever ser utilizada para terminais localizados no estado de São Paulo. Ela estará disponível, quando no campo **Serviço**, uma opção que CF-e S@T. Os parâmetros aqui descritos podem ser configurados tanto no Linx POS Manager, quanto no Linx POS, com a diferença de que no primeiro será possível configurar todos os terminais da loja e, no segundo, apenas o terminal em uso.

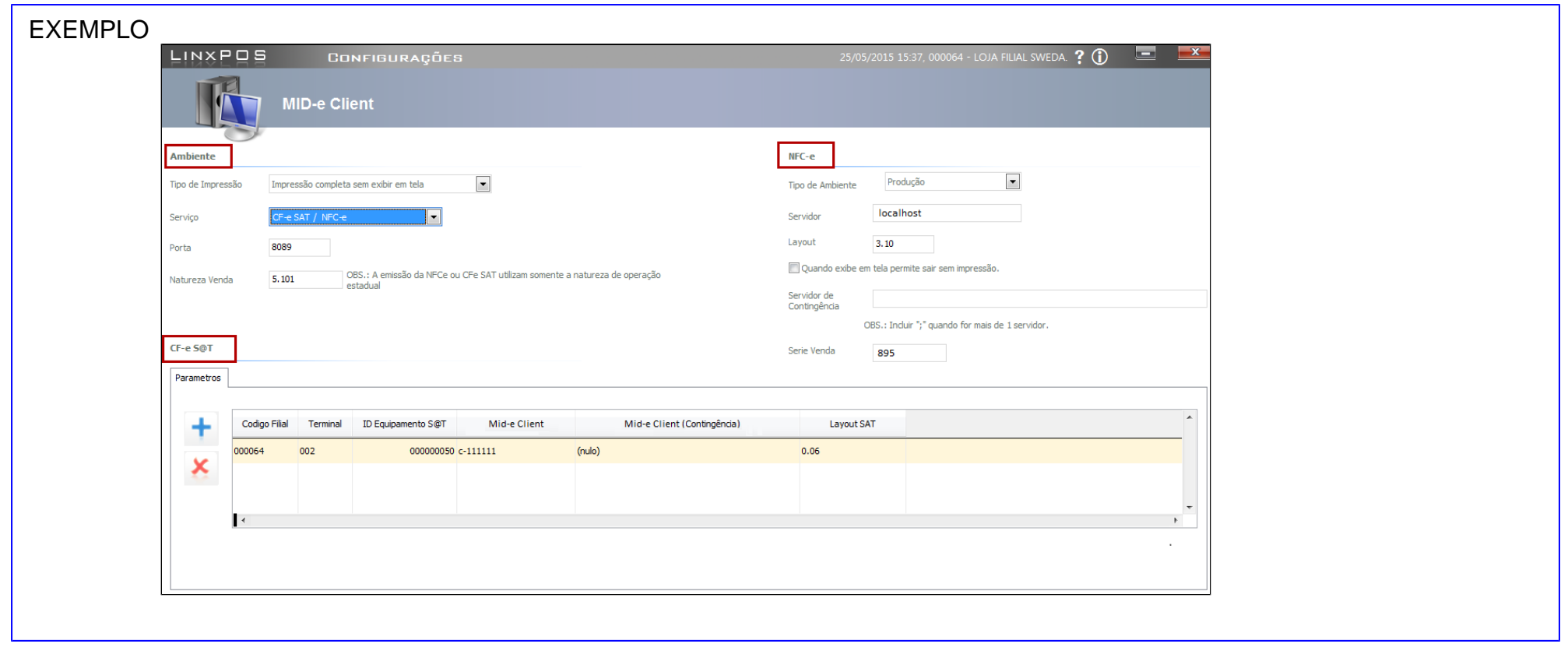